# **Cadastro do Grupo de Cliente para Análise (CCCCC050)**

Esta documentação é válida para todas as versões do Consistem ERP.

## **Pré-Requisitos**

Não há.

## **Acesso**

Módulo: Financeiro - Contas a Receber

Grupo: Cadastro da Aprovação de Crédito

# **Visão Geral**

Este programa permite ao usuário cadastrar e manter os grupos de clientes.

### Importante

Esta tela possui duas finalidades:

Aprovação de Crédito: quando o cliente de um pedido estiver configurado em um grupo, o programa [Confrontamento do Pedido Cadastrado no Sistema](https://centraldeajuda.consistem.com.br/pages/viewpage.action?pageId=246973169)  [\(CCCCC010\)](https://centraldeajuda.consistem.com.br/pages/viewpage.action?pageId=246973169) considera todos os clientes que estão configurados no grupo, e não somente o código do cliente do pedido. Caso seja necessária a verificação inclusive do grupo de CNPJ, o pedido deve estar configurado no programa [Configuração da Análise de Crédito de Cobrança/Bloqueio](https://centraldeajuda.consistem.com.br/pages/viewpage.action?pageId=35165536)  [\(CCCCC000\)](https://centraldeajuda.consistem.com.br/pages/viewpage.action?pageId=35165536).

Módulo de Contas a Receber: em algumas consultas do módulo, quando o cliente estiver configurado neste programa, o sistema questionará se a consulta do cliente deve ser individual ou por grupo.

### Importante

Para que a configuração de grupos seja replicada para as outras empresas, será necessário configurar com a opção "Sim" no campo "Replicar Grupos de Cliente" do programa [Configuração de Empresas com Cliente Consolidado/Replicado \(CCCDB135\).](https://centraldeajuda.consistem.com.br/pages/viewpage.action?pageId=246978754)

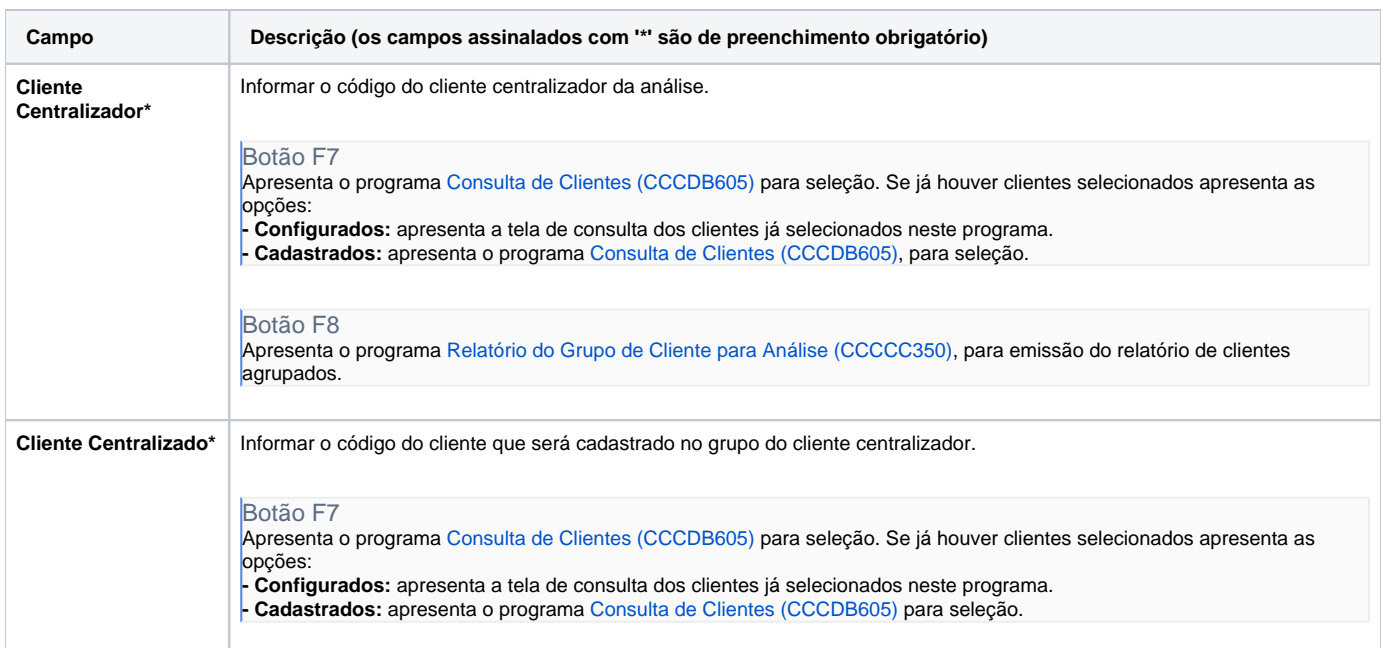

## Atenção

As descrições das principais funcionalidades do sistema estão disponíveis na documentação do [Consistem ERP Componentes.](http://centraldeajuda.consistem.com.br/pages/viewpage.action?pageId=56295436) A utilização incorreta deste programa pode ocasionar problemas no funcionamento do sistema e nas integrações entre módulos.

Exportar PDF

Esse conteúdo foi útil?

Sim Não